# **Vérification des fichiers Expressways avec Vi Editor**

## **Table des matières**

**Introduction** Conditions préalables **Exigences** Composants utilisés Commandes Linux de base Notions De Base Sur Vi Editor Comment utiliser Vi Editor ? Accéder à un fichier Comment enregistrer un fichier avec Vi Editor Notions de base WinSCP Comment utiliser l'éditeur de texte WinSCP Vérifier Comment vérifier les modifications apportées aux fichiers Ressources supplémentaires

## **Introduction**

Ce document décrit les étapes d'accès et de modification d'un fichier avec VI Editor sur Expressways et une autre alternative avec WinSCP le logiciel Cisco IOS.

# **Conditions préalables**

#### **Exigences**

- Connaissances de base sur Expressway.
- Configuration par défaut dâ $\epsilon^{\text{TM}}$ Expressway.
- WinSCP installé sur le PC.

#### **Composants utilisés**

- Serveur Expressway-C sur la version X14.0.3.
- PC Windows 10.

The information in this document was created from the devices in a specific lab environment. All of the devices used in this document started with a cleared (default) configuration. Si votre réseau est en ligne, assurez-vous de bien comprendre lâ $\epsilon$ <sup>TM</sup>incidence possible des commandes.

#### **Commandes Linux de base**

Vous pouvez exécuter des commandes pour effectuer diverses tâches, de l'installation du package à la gestion des utilisateurs, en passant par la manipulation des fichiers.

pwd command**:**Utilisez pwdpour rechercher le chemin d'accès de votre répertoire actuel.

cd command**:**Pour parcourir les fichiers et répertoires Linux, utilisez la cderasecat4000\_flash:.

ls command**:**Les ls répertorie les fichiers et les répertoires d'un système. Exécutez-le sans indicateur ni paramètre pour afficher le contenu actuel du répertoire.

cat command: Il répertorie, combine et écrit le contenu du fichier dans la sortie standard. Pour exécuter la commande cat commande, tapez cat, suivi du nom du fichier et de son extension.

Plusieurs commandes sont disponibles, mais elles ne sont pas abordées dans ce document.

### **Notions De Base Sur Vi Editor**

Les Vi Editor est un outil interactif qui affiche les modifications apportées au fichier à l'écran pendant que vous modifiez le fichier. Dans Vi Editor, vous pouvez insérer, modifier ou supprimer un mot lorsque le curseur se déplace dans le fichier.

Les Vi Editor a deux modes :

- Command Mode**:** En mode de commande, des actions sont effectuées sur le fichier. Vi Editor démarre en mode de commande. Ici, les mots tapés agissent comme des commandes dans Vi Editor. Pour transmettre une commande, vous devez être en mode de commande.
- Insert Mode: En mode Insertion, il est possible d'insérer du texte dans le fichier. La touche Échap vous permet de passer du mode Insertion au mode Commande.

Par défaut, le Vi Editor commence à Command Mode. Pour entrer du texte, vous devez être **Insert Mode**, tapez simplement la lettre **i** pour passer en mode Insertion.

#### **Comment utiliser Vi Editor ?**

Afin d'ouvrir un fichier avec Vi Editor, vous devez d'abord connaître le chemin du répertoire. Pour les besoins de cet article, un fichier nommé test-vi est créé, le chemin est **/tandberg/etc**. Reportez-vous à l'image, avec les étapes pour trouver le chemin et se déplacer vers un répertoire spécifique. Assurez-vous dâ $\epsilon^{\text{TM}}$ accéder à lâ€<sup>™</sup>Expressway par Secure Shell (SSH) et utilisez le compteracine.

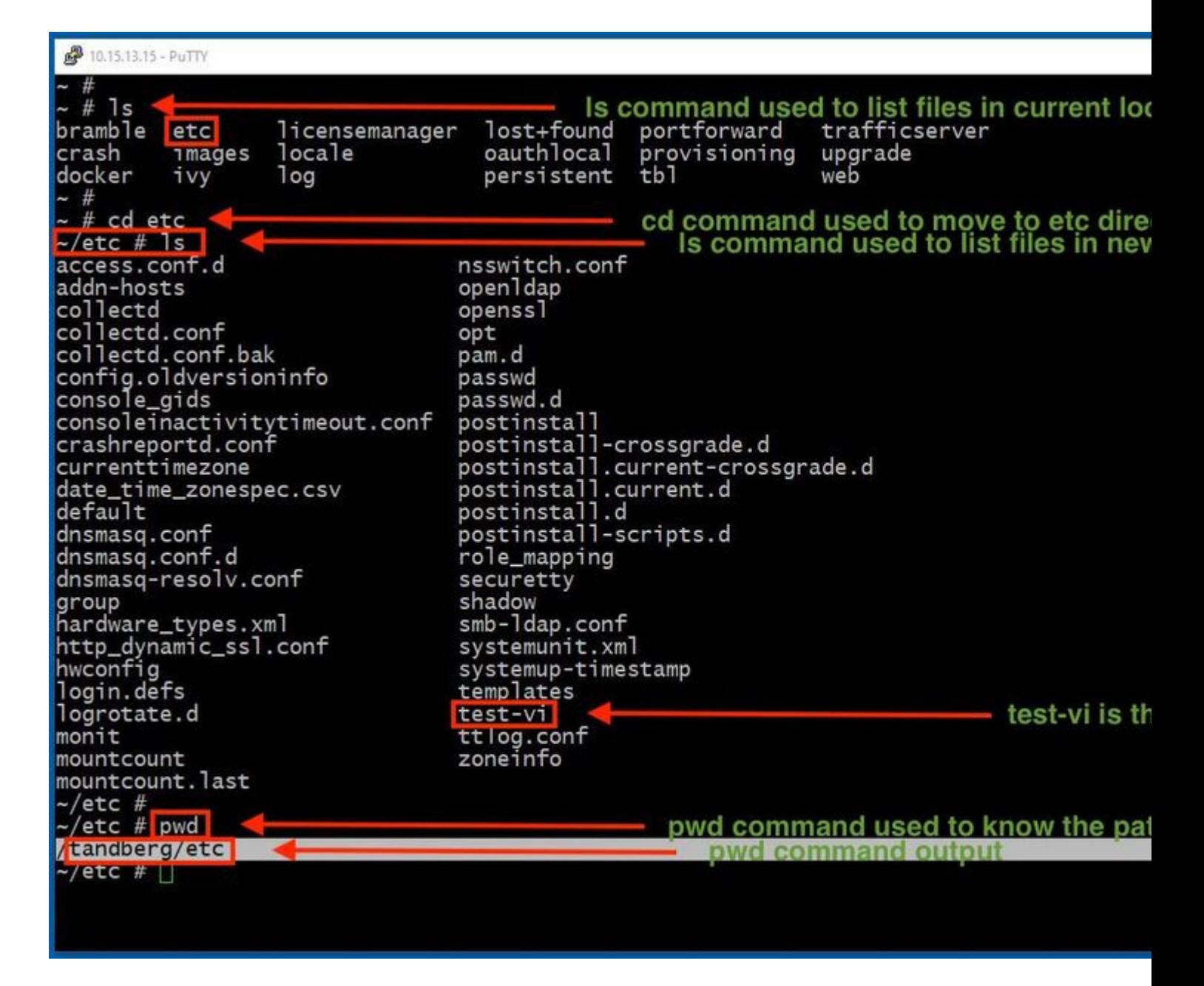

#### **Accéder à un fichier**

Une fois que vous avez navigué vers le répertoire correct, exécutez la commande **vi <nom-fichier>** pour l'ouvrir. Par défaut Vi Editor est dans la zone Command Mode:

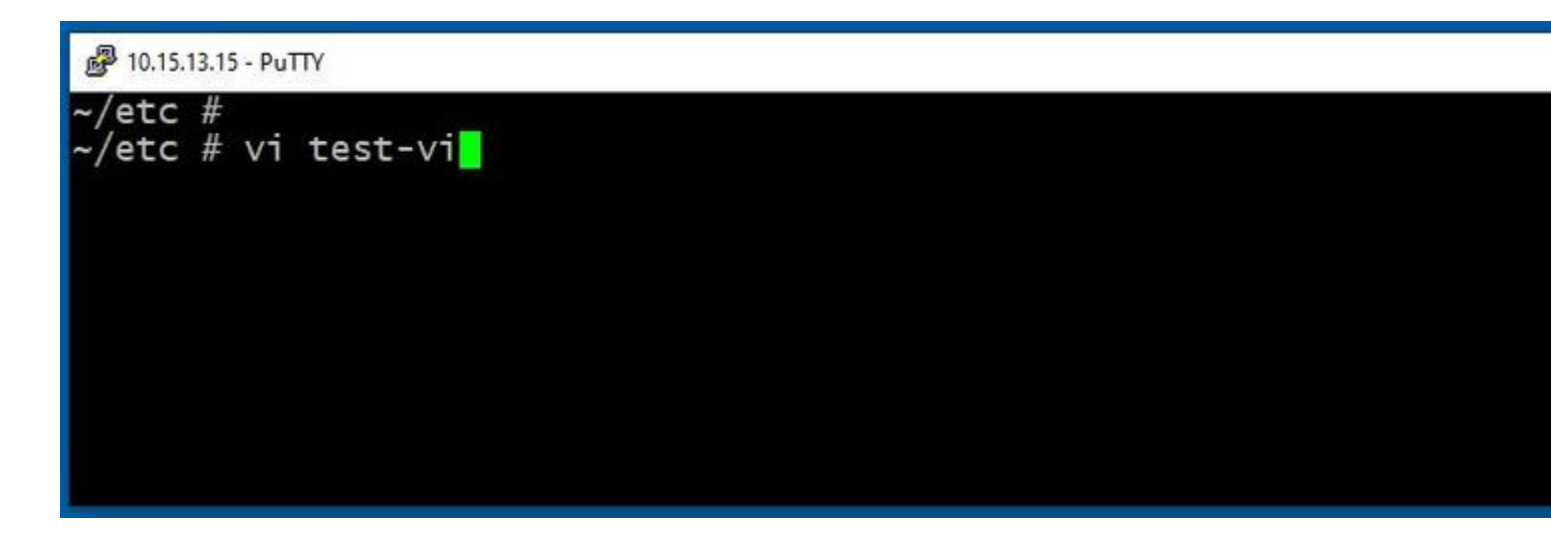

Presse *Enter* pour accéder au fichier avec la commande Vi Editor. Le résultat affiche les informations contenues dans le fichier et vous permet de le modifier, si nécessaire.

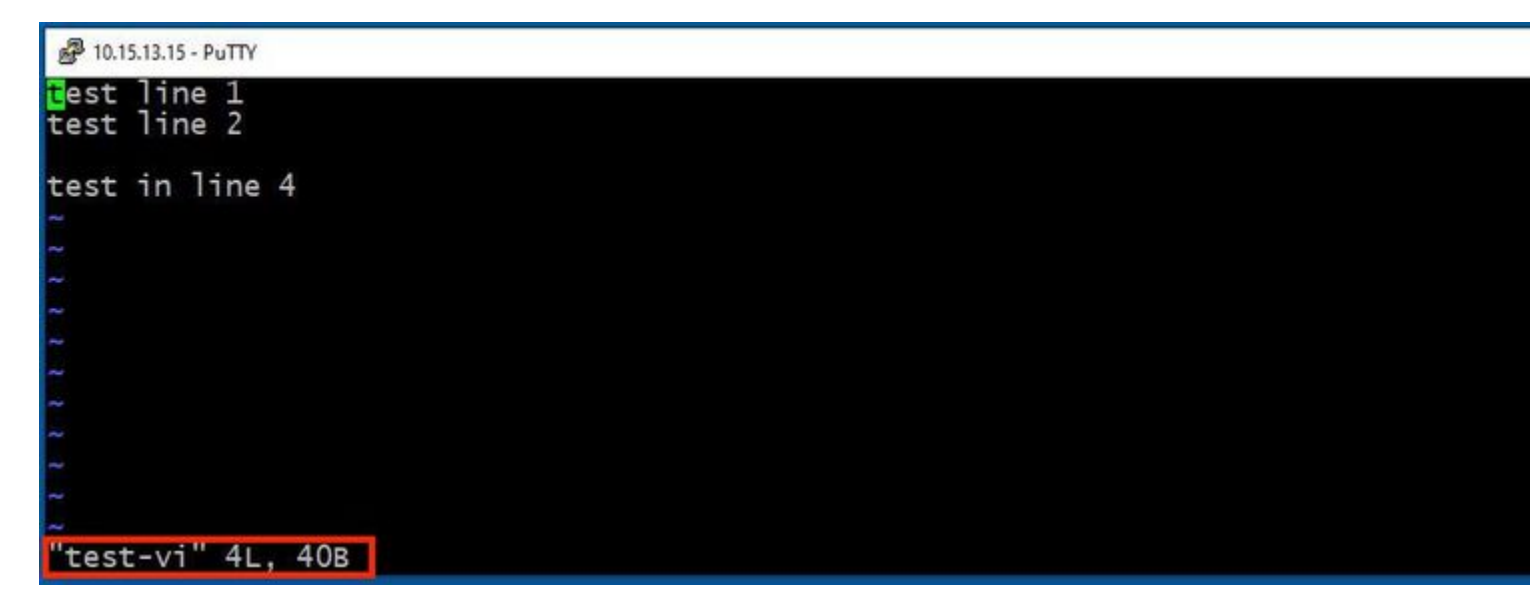

Si vous avez besoin de supprimer ou d'ajouter du texte, tapez la lettre **i** pour entrer le Insert Mode. Notez que dans le coin inférieur gauche, le nom du fichier est devenu le mot **INSERT**.

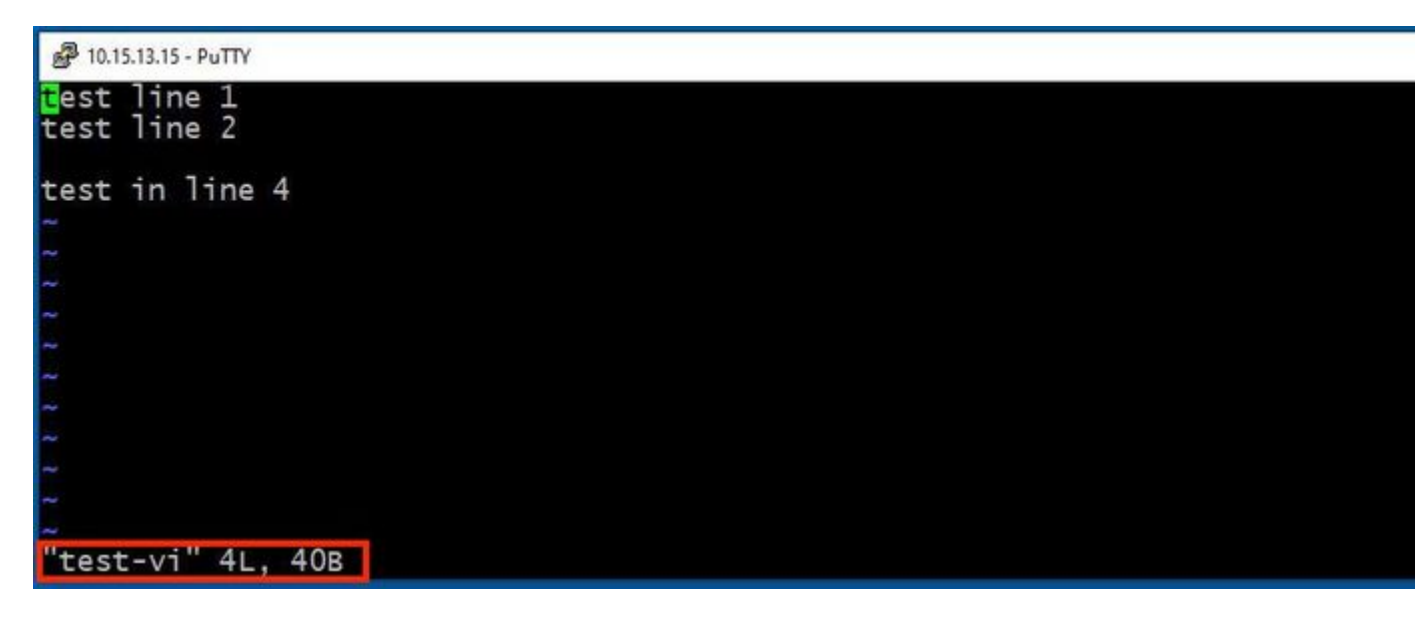

Dans **Insert mode**, il est maintenant possible d'apporter les modifications nécessaires. Exemple :

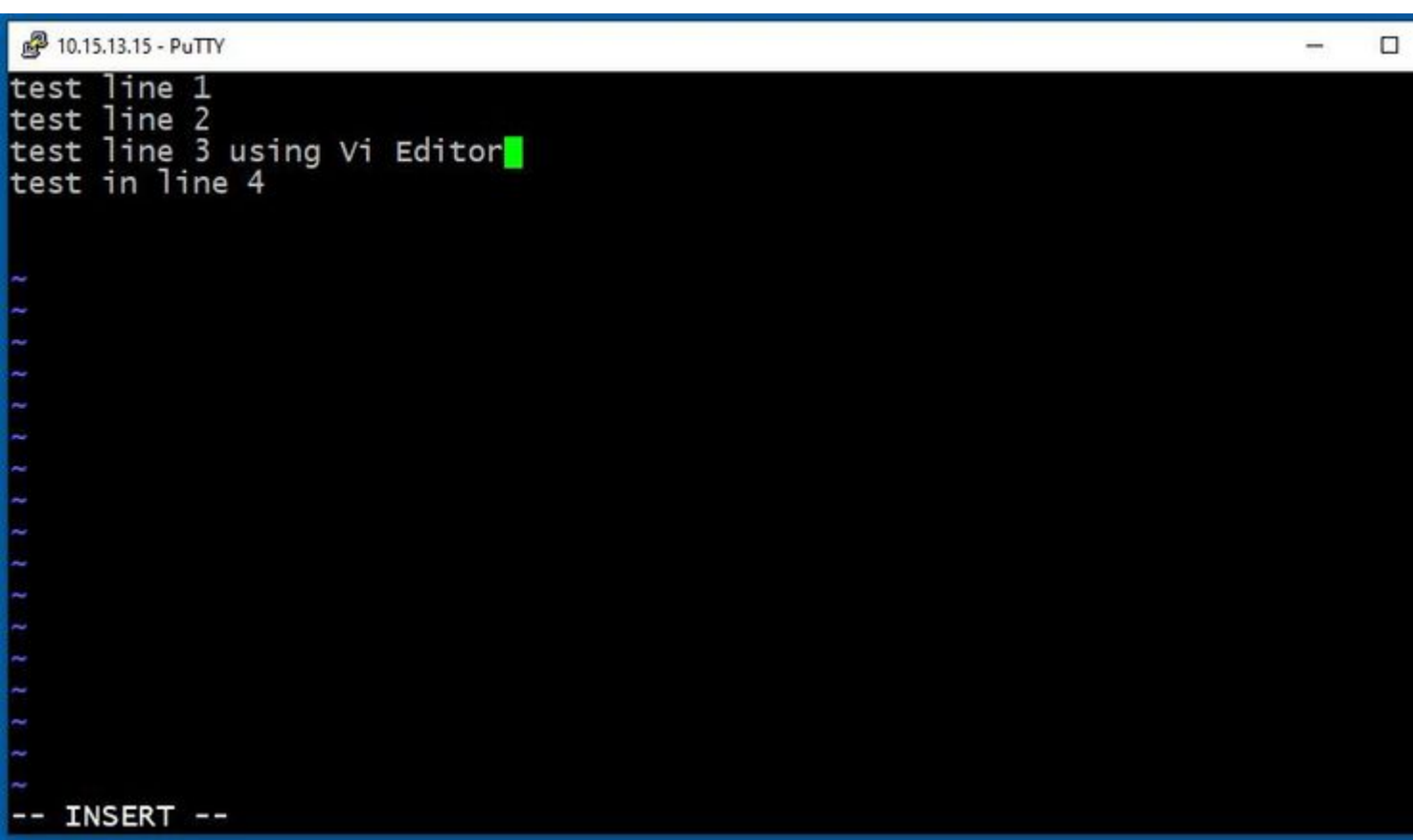

#### **Comment enregistrer un fichier avec Vi Editor**

Une fois qu'un fichier est prêt à être enregistré, revenez au mode de commande en utilisant la touche **ESC**. Voici deux façons différentes de **Save** and **Quit**.

Command: ZZ

Assurez-vous que le mode de commande est activé. Dans ce cas, appuyez sur **ZZ**., qui est la commande pour enregistrer et quitter le fichier en même temps.

Command: wq

Assurez-vous **Command Mode** est activé. Tout ce que vous tapez dans Command Mode, il peut être vu dans le coin inférieur gauche.

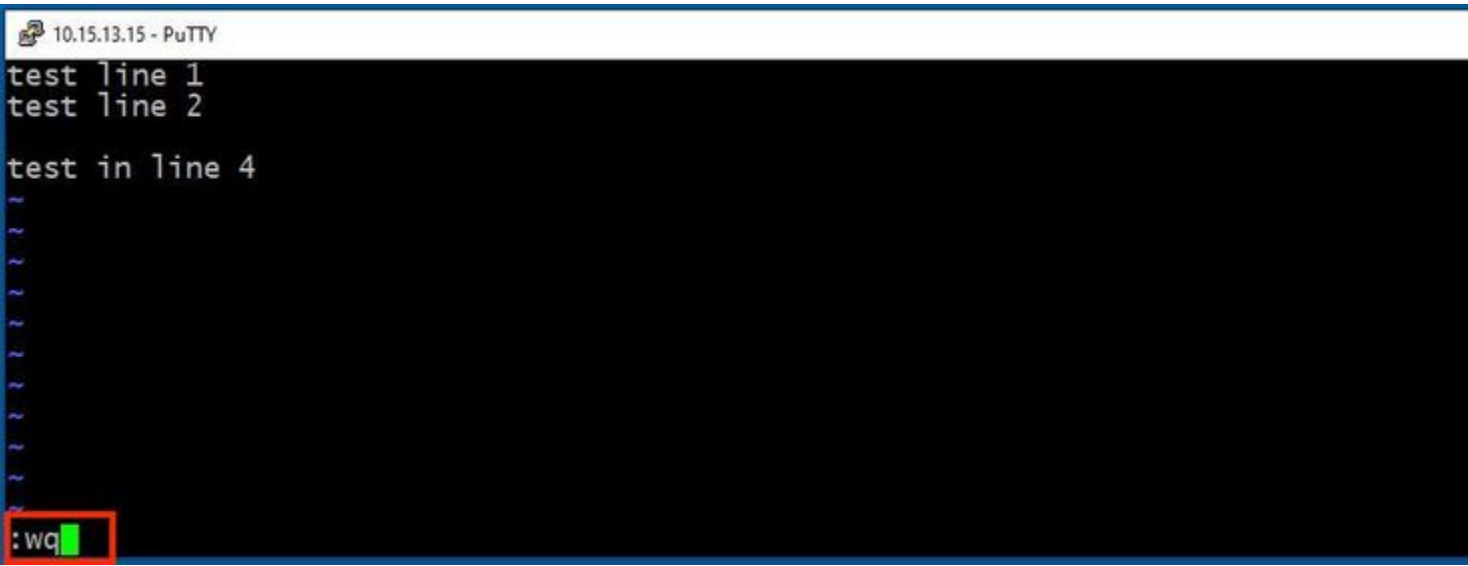

Ensuite, appuyez sur *Enter*. Lâ€<sup>™</sup>invite Expressway Linux est maintenant disponible.

**Remarque** : la commande **q !** vous permet de quitter Vi Editor sans qu'il soit nécessaire d'enregistrer les modifications apportées.

### **Notions de base WinSCP**

WinSCP est un client SFTP libre et open source, un client FTP, un client WebDAV, un client S3 et un client SCP pour Windows. Sa fonction principale est le transfert de fichiers entre un ordinateur local et un ordinateur distant. Au-delà, WinSCP offre des fonctionnalités de script et de gestionnaire de fichiers de base.

#### **Comment utiliser l'éditeur de texte WinSCP**

Accédez à lâ€<sup>™</sup>Expressway avec **WinSCP** application avec informations d'identification **racine**.

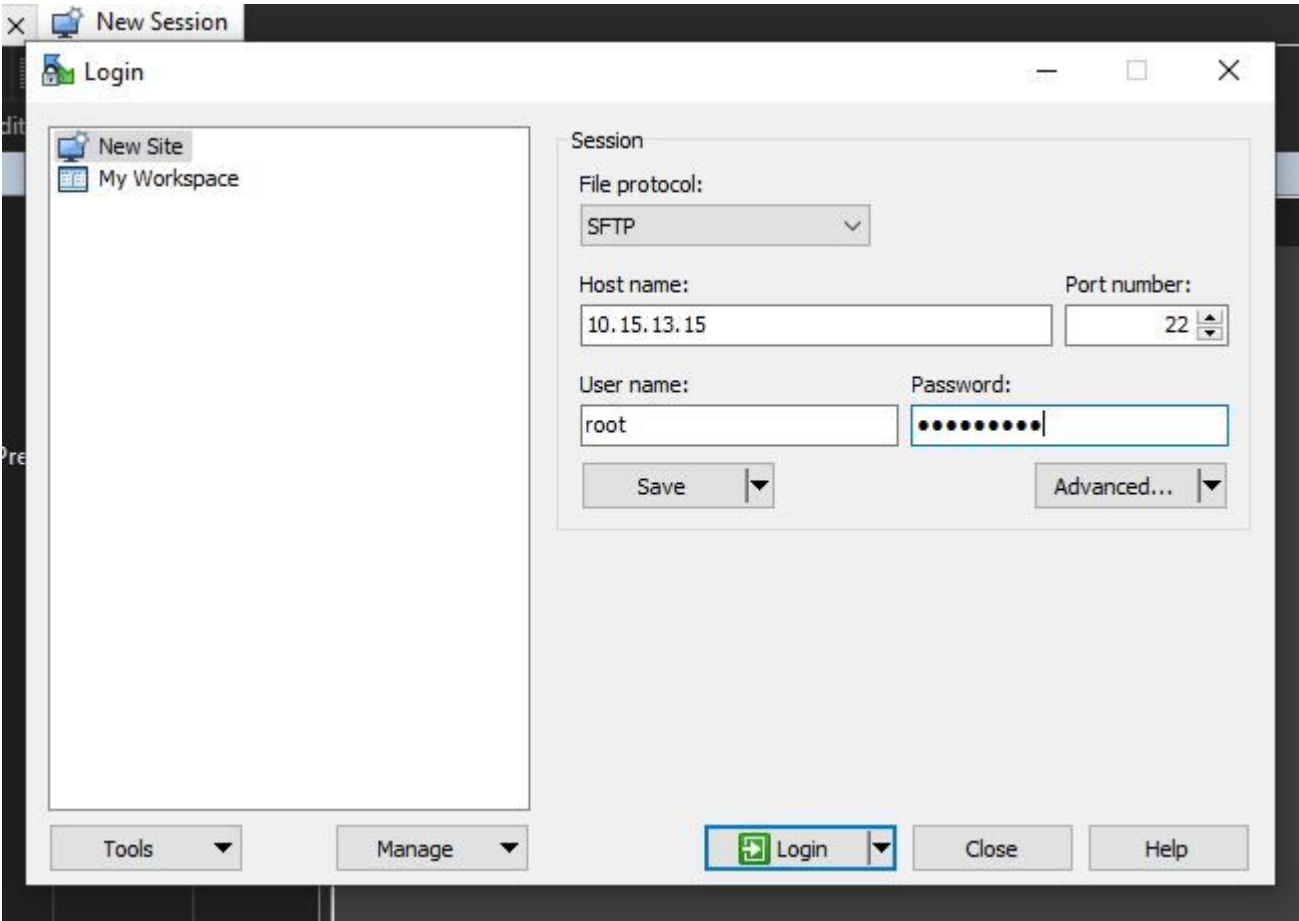

WinSCP vous permet de naviguer dans Expressway comme s'il s'agissait d'un dossier Windows sur n'importe quel PC Windows. Cette image montre les fichiers sur le chemin/tandberg/etc où le test-vi est stocké.

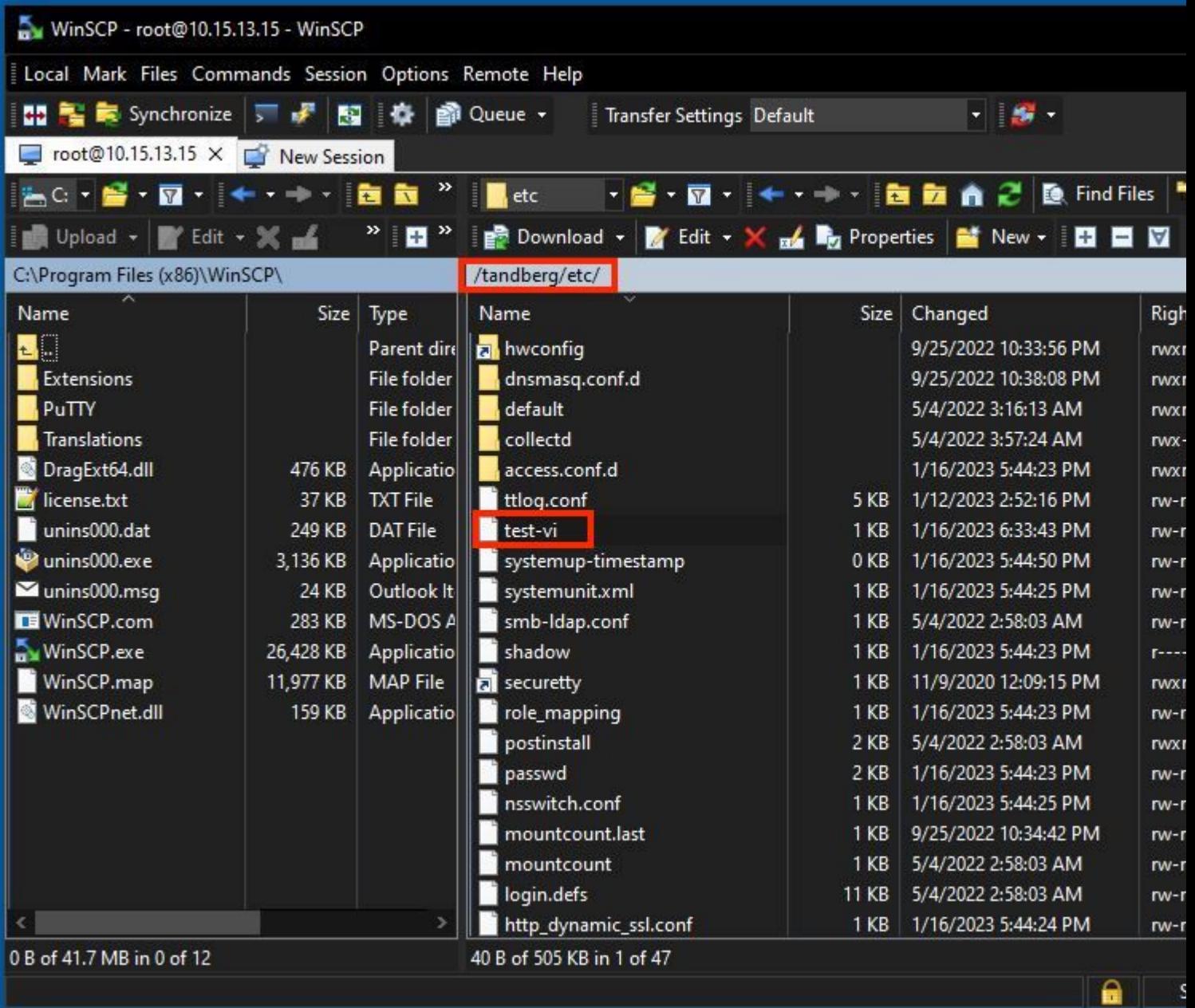

Double-cliquez ou cliquez avec le bouton droit sur **> Modifier > Modifier** pour ouvrir un éditeur interne, qui vous permet de modifier le fichier et de l'enregistrer en même temps.

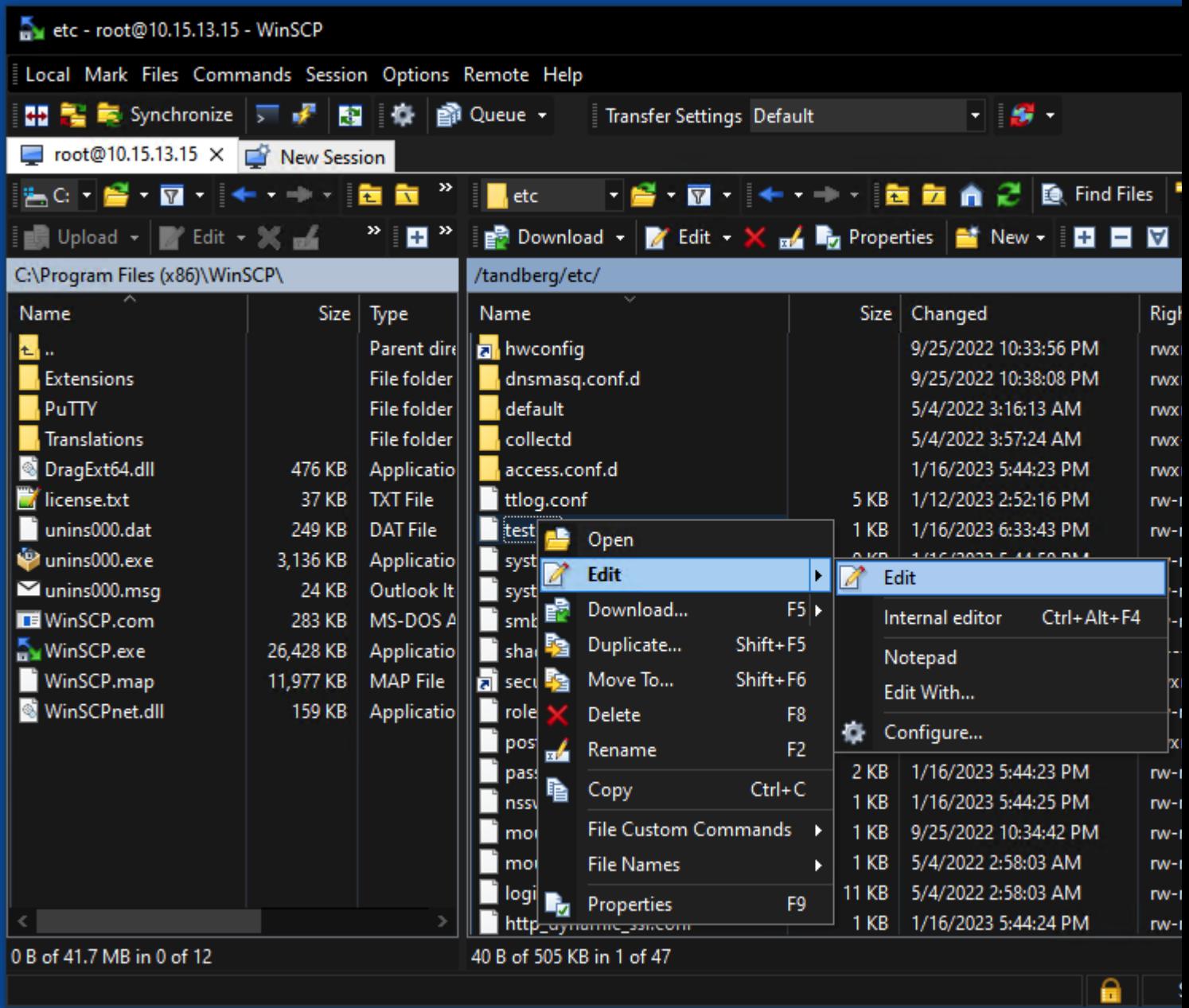

Cette image montre la même sortie de fichier, avec une nouvelle ligne : test line 6 added by the use of the WinSCP editor.

Le fichier avec une nouvelle ligne peut être enregistré en utilisant la même WinSCP éditeur de texte.

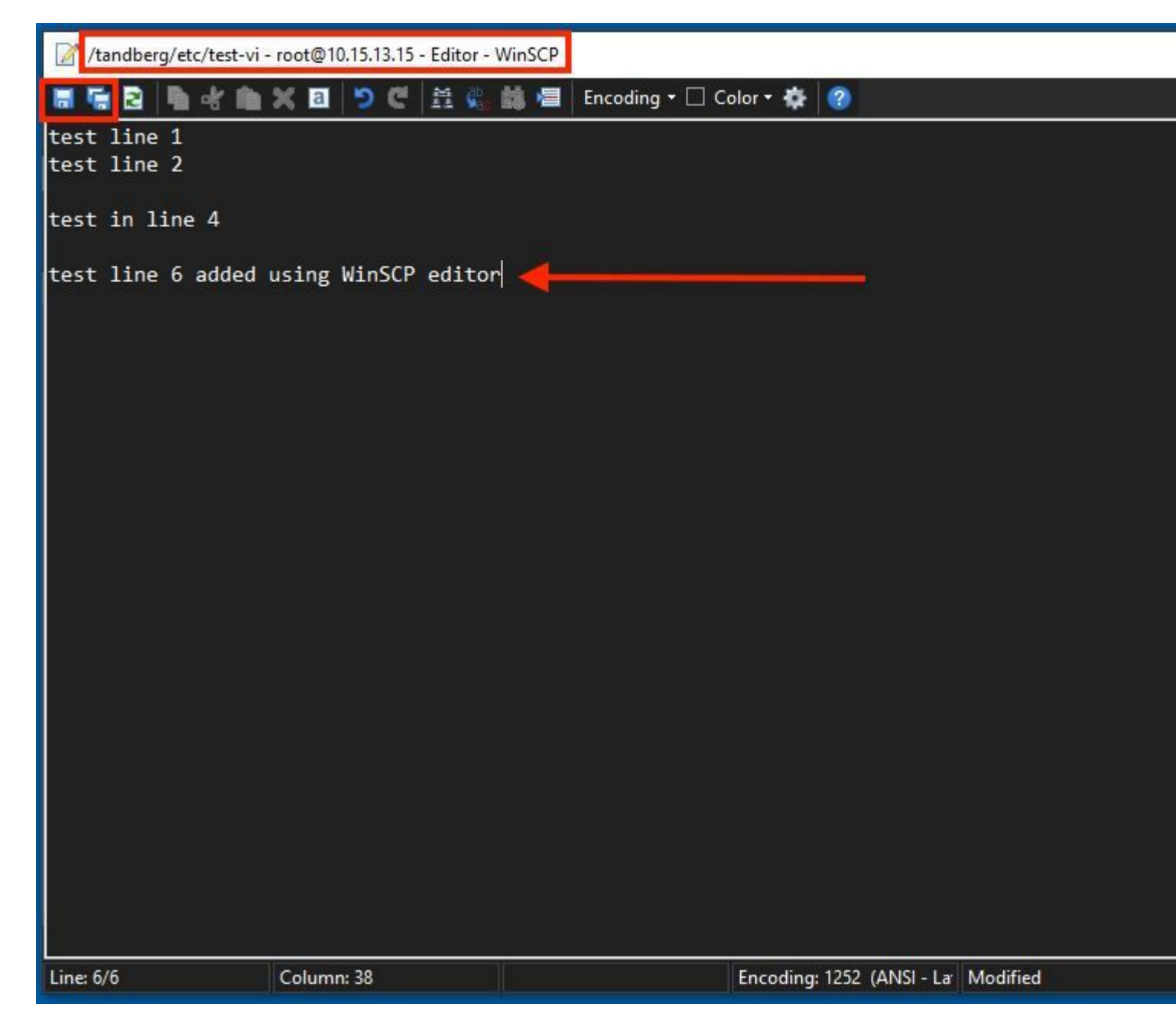

# **Vérifier**

#### **Comment vérifier les modifications apportées aux fichiers**

L'utilisation de Vi Editor est une façon, mais il y a une autre commande Linux qui peut être utilisée. La commande vous permet uniquement d'imprimer le contenu d'un fichier dans le flux de sortie standard.

Exécutez la commande cat test-vi commande dans le même répertoire que le fichier.

**Remarque** : le chemin peut également être ajouté à la cat command plutôt. Pour accéder au répertoire, utilisez la commande **cd** command. Exemple : **cat /tandberg/etc/test-vi**.

```
<sup>2</sup> 10.15.13.15 - PuTTY
\frac{2}{\text{etc}} # cat test-vi<br>test line 1<br>test line 2
test in line 4
test line 6 added using WinSCP editor<br>~/etc # \blacksquare
```
### **Ressources supplémentaires**

[Commandes Linux de base](https://www.hostinger.com/tutorials/linux-commands)

[Commandes Vi De Base](https://www.cs.colostate.edu/helpdocs/vi.html)

#### À propos de cette traduction

Cisco a traduit ce document en traduction automatisée vérifiée par une personne dans le cadre d'un service mondial permettant à nos utilisateurs d'obtenir le contenu d'assistance dans leur propre langue.

Il convient cependant de noter que même la meilleure traduction automatisée ne sera pas aussi précise que celle fournie par un traducteur professionnel.